## Navigating Early Medieval Europe

The Rural Riches Database Manual

Manual 6: Recording Inscriptions

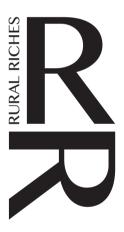

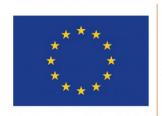

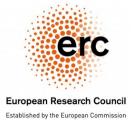

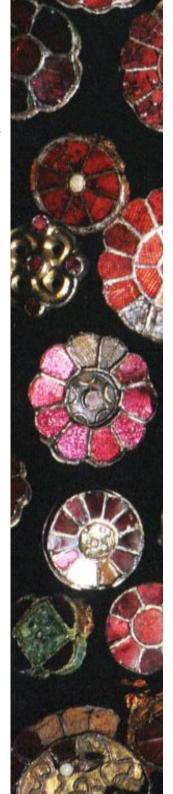

## **Recording Inscriptions**

In the RR database inscriptions can be recorded.

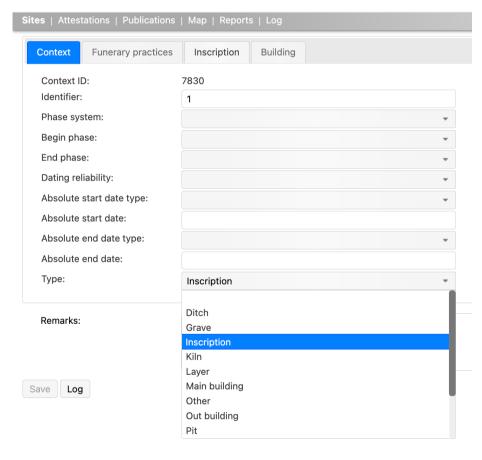

At first sight it seems superfluous to record inscriptions for there are already interesting sites with databases of inscriptions. They are mentioned at the end of this manual. Most of them have a focus, of course, on epigraphy and language. The Rural Riches database differs to some extent from those. It allows for making spatial analyses of their distribution and of specific elements of inscriptions, where other sites often only mention a place of origin in a general sense or provide a list of inscriptions from one ancient site. No maps are provided. Moreover, the Rural Riches database allows for combining the presence and distribution of inscriptions with other aspects of (late Roman and) early medieval society. An example is a comparison of Christian cult sites of all kinds and inscriptions. For those reasons we thought it opportune to create a form to record inscriptions.

Inscriptions are considered to be a context on a site. Go to the context form of a site (see NEME 3 Manual Contexts). When you add a new context to a site choose 'Inscription' under 'type'. See illustration to the right.

When you have chosen 'Inscription' you can go directly to 'Inscription' in the bar with tabs at the top of the form. Click on 'Inscription' and you get the form illustrated below. Inscription is highlighted. We chose to record basic information. Moreover, this database is geared to (very) late Roman times and the early Middle Ages in the western part of the former Roman Empire, so the number of types of inscriptions is limited.

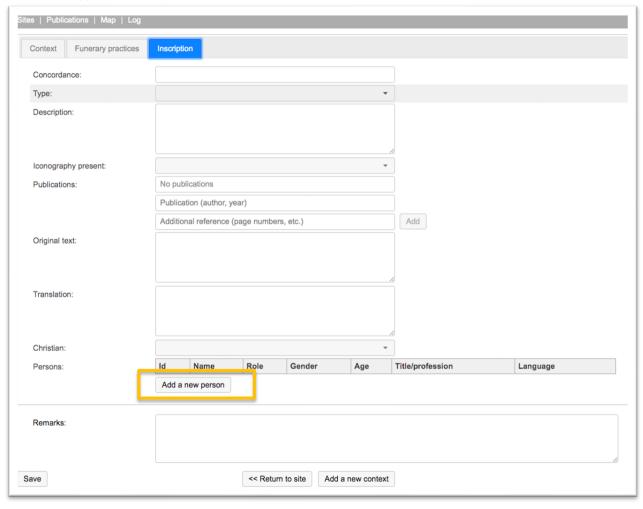

The information to be recorded is explained in the table below.

| Concordance | Record the identification of the inscri | ption in the main published co | rpus of inscriptions. See for the form of |
|-------------|-----------------------------------------|--------------------------------|-------------------------------------------|
|             |                                         |                                |                                           |

the entry below. The main goal of this entry is not to make a whole concordance of the inscription, but to make it possible to find the inscription in the major corpora. For northern Gaul this is usually CIL 13 (= Corpus Inscriptionum Latinarum volume 13: Inscriptiones trium Galliarum et Germaniarum Latinae); newer inscriptions can be found in regional corpora, but also for example AE= l'Annee Épigraphique, ILS= Inscriptiones Latinae Selectae. No Roman numerals, everything Arabic, e.g. CIL 13: 1311; AE 1989: 13; ILS: 5.

It is possible to record more than one concordance.

Type Record the type of inscription from a reference list. The following possibilities are offered: <open>,

Funerary, Object (when it is on an object), Dedicatory (for instance a building inscription), Unknown,

Other.

Description Record a **brief** description of the material aspects of the inscription, such as find place/conditions, material

(for instance: limestone, 56 cm high, 58 cm), condition (e.g. left and right upper corner missing), what iconographic elements are added (e.g. chi rho, alpha and omega), quality of the text (sloppy writing, clear

writing, as described by the publication or own judgement).

Iconography present <open>, Yes, No, Uncertain. If Yes or uncertain, describe in description field. Iconography can be such

things as a chi rho, a dove, a leaf, or a geometric pattern, plants, human beings, etc.

Publications Record the relevant publications. For explanation see NEME 2. Manual Literature.

Original text Record the original text of the inscription. Follow the usual conventions for recording inscriptions

(abbreviations, reconstructions, completions, punctuation etc.). The original Latin text from the publication used, the miniscule (lower casing) NOT the majuscule unless for names etc. Note the publication from which the text is copied. It should be clear what text is original and what text is [reconstructed] or

abr(eviated), /precedes a new line, abr(eviation), reconstructed w[ord], missing letter [.], Uncertain letter A(?), missing line [---]. NB. Different publications may have different systems for recording this, but this

should be standardized in the database as mentioned.

Translation Provide the translation (when it exists) given by the author of the catalogue (English, German, French,

Italian allowed). If no translation is given you may give it a try but note in the remarks field that it is your

translation.

Christian Record whether it is a Christian inscription from a reference list. You can choose: <open>, Certain,

Uncertain, Unknown.

Is the inscription Christian? Interpretation is sometimes given by the publication, but can also be evident from use of Christian symbolism or phrases. INTERNAL EVIDENCE ONLY should be used. (e.g. a chi rho = yes, a partial chi-ro = maybe). Unknown should be used for inscriptions which have no clear indication for being Christian (since inscriptions never explicitly show a non-Christian identity there is no category "No").

NB. Refers to the epigram, not religious identity of the deceased.

Remarks You can add any remarks you deem necessary.

Now you can also add information on the persons mentioned in the inscription. You can add information on more than one person. Click on 'Add new person' (see orange box in the image above) and you get the form in the image below.

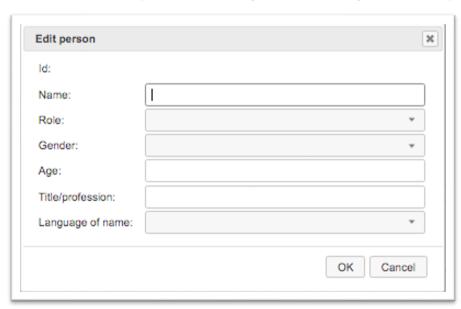

The information to be recorded is explained in the table below.

Id Automatically generated Id. Don't bother.

Name Record the name of the person as it is mentioned in the text. No modern forms, conjugations may be

corrected to nominative (Martino > Martinus).

Role Record the role of the person in relation to the inscription from a reference list. You can choose from:

<open>, Deceased, Dedicant, Other. A person can only have one role, but multiple people can share the

same role.

(the deceased is the dedicee, the one to whom to the epitaph is raised, the dedicant is the person or persons

setting up the inscription, other can be any other kind of persons involved with the inscription).

Gender Record the gender of the person. You can choose from a reference list. You can choose from: <open>,

Female, Indeterminate, Male, Unknown. The gender should often be clear from the name (e.g. Desiderius = male, Mustela = female), the translation or the discussion. If it is not clear, or actually unknown, use unknown.

Age Record the age of the person in calendar years. If not known leave open. Age is usually mentioned VIXIT

ANNIS (years) / MENSES (months) / DIES (days). Nb. Misspellings are common, e.g. bixit for vixit, mesis for menses. Round down to number of years lived. E.g. Someone who has lived 15 annis, 11 menses and 30

dies = 15 years (if unknown, field should be left empty)

Title / Profession Record any social role of the person. You can add kinship terms (father, husband, brother etc.) but also

other social roles (senator, warrior, curialis, military function, etc.). If the inscription names a title or

profession, e.g. presbyter, centenarius, episcopus, comes, copied from the Latin original

Language of the name Record the language of the name of the person from a reference list. You can choose from: <open>,

Eastern (mostly Greek), Latin, Other, Unknown. Can be: Latin - any form of vulgar Latin/classical Latin/proto-Romance, or derived from Greek. Since Greek names are common in Late Latin they are recorded under Latin since they presume a similar socio-cultural strata. Other options are: Germanic,

Eastern (Syriac, Hebrew), other (e.g. mix of the above, Gaulish), unknown, or unknown?) If other, specify

in remark field.

When you have recorded the information on a person click OK. Then you can add information on another person by clicking 'Add a new person' again.

## **NB.** Resources

The CIL has an online database: <a href="http://cil.bbaw.de/cil en/dateien/datenbank">http://cil.bbaw.de/cil en/dateien/datenbank</a> eng.php. All paper editions are in the Leiden University UB library room 1.2.

General database for Latin inscriptions = Epigraphik-Datenbank Clauss/Slaby <a href="http://db.edcs.eu/epigr/epi.php?s sprache=en">http://db.edcs.eu/epigr/epi.php?s sprache=en</a> Clauss/Slaby can be used to copy concordance, find photos, and to compare Latin text A screenshot from Clauss/Slaby

```
Publikation: Ness-Lieb 00226 = AE 1956, 00251 = AE 1995, 01115 = RSK 00288 = IKoeln 00401 = SFGKoeln 00003  

Provinz: Germania inferior Ort: Koln / Colonia Claudia Ara Agrippinensium I

[Hic iac]et Donatus ex pro/[tectorib]us civis Afer qui / [vixit a]nnos XLV me/[nses 3] dies VII demi/[sit here]des f[ili]os III

Inschriftengattung / Personenstatus: inscriptiones christianae; milites; nomen singulare; tituli sepulcrales; viri
```

Other links to epigraphic databases can be found on: <a href="http://cil.bbaw.de/cilen/dateien/links.html">http://cil.bbaw.de/cilen/dateien/links.html</a>

## **Abbreviations**

AE l'Année Epigraphique

CIL Corpus Inscriptionum Latinarum

ILCV Dielh, E., 1925-1967: *Inscriptiones Latinae Christianae Veteres*, Berlin. IKoeln Galsterer, B. and H., 2010: *Die römischen Steininschriften aus Köln*, Mainz.

Inscr.Aq. Vergone, G., 2007: Le epigrafi lapidarie del museo paleocristiano di monastero (Aquileia), Triest (Antichita

Altoadriatiche 3).